Poder Judicial

## Manual de Usuario Libro Notas

Destinatarios: Abogados, Escribanos, Defensores, Fiscales y Gestores.

**Tribunal Superior de Justicia de la Provincia de Santa Cruz** 

Área de Programación – Dirección de Informática Tel.: 02966-422916 programacion@jussantacruz.gob.ar

## 1. Opción Libro de Notas:

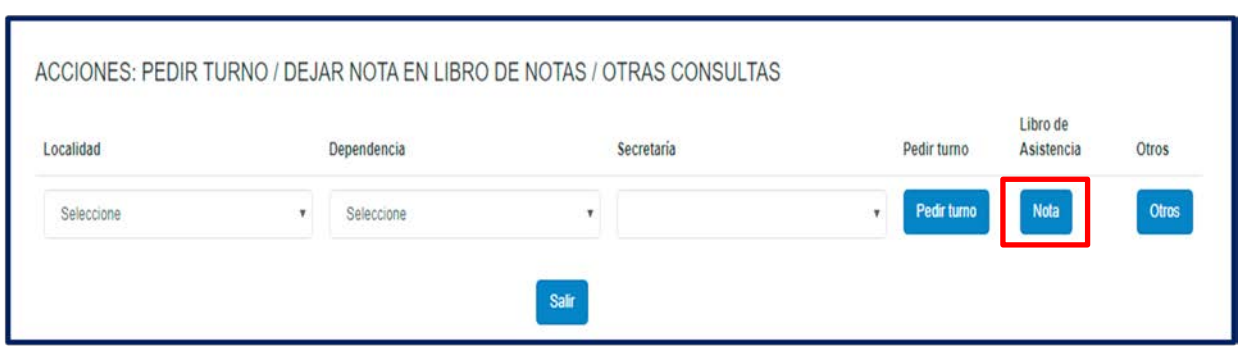

Esta opción, permite enviar notas al Libro de Asistencia del Juzgado elegido. La misma, luego de presionar **Aceptar** quedará registrada dentro de nuestro del perfil.

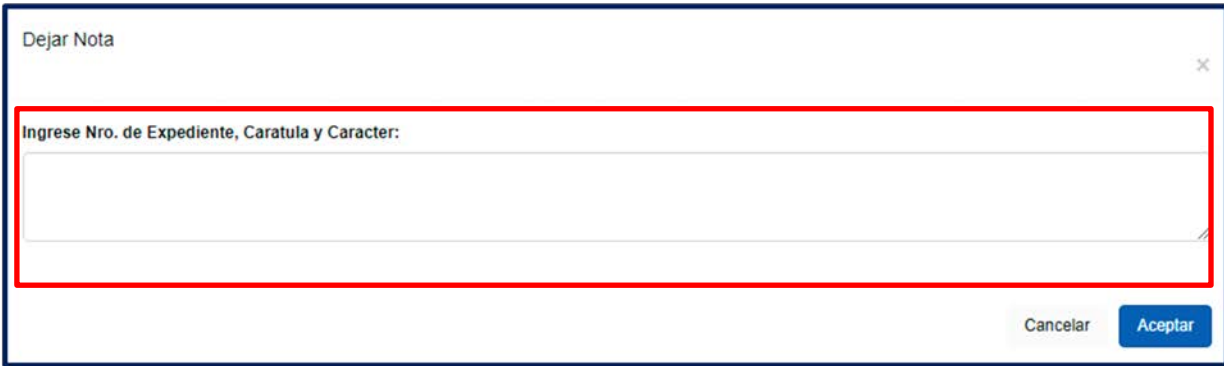

2. La tercera opción que aparece junto al botón Nota es **Otros**, como vemos en la siguiente imagen:

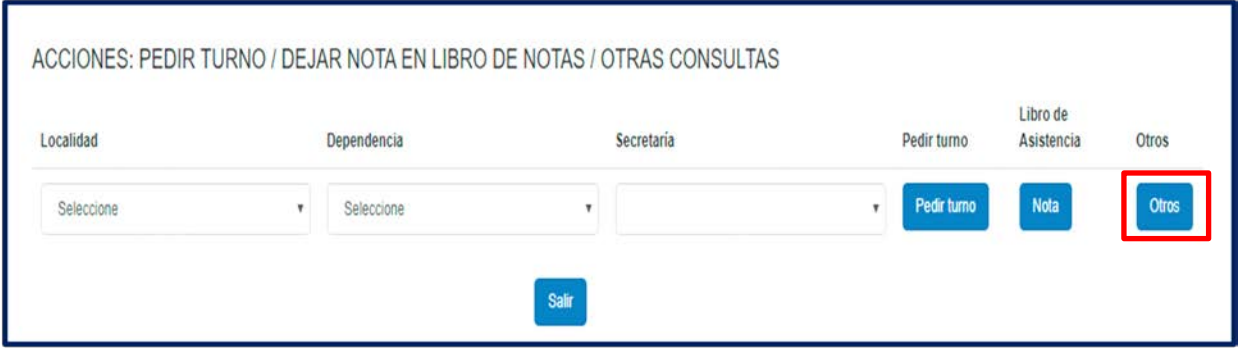

Esta opción permite realizar consultas o requerimientos. A través de este botón, también puede solicitar la anulación de algún turno si este ya hubiese sido asignado.

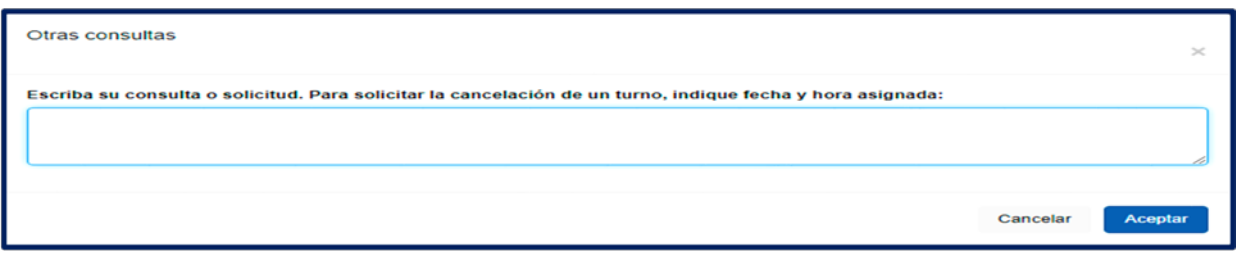